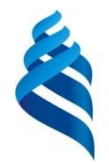

### МИНИСТЕРСТВО ОБРАЗОВАНИЯ И НАУКИ РОССИЙСКОЙ ФЕДЕРАЦИИ

Федеральное государственное автономное образовательное учреждение

высшего образования

**Дальневосточный федеральный университет** (ДВФУ)

### **ИНЖЕНЕРНАЯ ШКОЛА ДВФУ**

«СОГЛАСОВАНО» Руководитель ОП Приборостроение Заведующий кафедрой

В.В. Петросьянц (подпись) « 20 » сентября 2016 г.  $\alpha$  20 » сентября 2016 г.

«УТВЕРЖДАЮ»

 Приборостроение В.И. Короченцев (подпись)

### **РАБОЧАЯ ПРОГРАММА УЧЕБНОЙ ДИСЦИПЛИНЫ**

Компьютерное моделирование в приборостроении

### **Направление подготовки: 12.03.01 Приборостроение** профиль подготовки: «Акустические приборы и системы» **Форма подготовки очная**

Инженерная школа ДВФУ Кафедра Приборостроение курс 4 семестр 7,8 лекции  $-18$  час. практические занятия 58 час. лабораторные работы – не предусмотрено учебным планом в том числе с использованием МАО лек. 6 час., пр.раб. 12 час. всего часов аудиторной нагрузки 76 час. самостоятельная работа 104 час. контрольные работы – не предусмотрены учебным планом курсовая работа– не предусмотрена учебным планом зачёт - 8 семестр экзамен – 7 семестр

Рабочая программа составлена в соответствии с требованиями Образовательного стандарта, самостоятельно устанавливаемого ДВФУ для реализуемых основных профессиональных образовательных программ по направлению подготовки 12.03.01 Приборостроение, уровня высшего образования (бакалавриат), введенного в действие приказом ректора ДВФУ от 19.04.2016 № 12-13-718

Рабочая программа обсуждена на заседании кафедры Приборостроение протокол  $N_2$  2 от « 20 » сентября  $2016$  г.

Заведующий кафедрой профессор, д.ф.м.н. В.И. Короченцев Составитель доцент, к.ф.м.н. С.А. Шевкун

#### **Оборотная сторона титульного листа РПУД**

#### **I. Рабочая программа пересмотрена на заседании кафедры**:

Протокол от «\_\_\_\_\_» \_\_\_\_\_\_\_\_\_\_\_\_\_\_\_\_\_ 20\_\_\_ г. № \_\_\_\_\_\_ Заведующий кафедрой \_\_\_\_\_\_\_\_\_\_\_\_\_\_\_\_\_\_\_\_\_\_\_ \_\_\_\_\_\_\_\_\_\_\_\_\_\_\_\_\_\_ (подпись) (И.О. Фамилия)

#### **II. Рабочая программа пересмотрена на заседании кафедры**:

Протокол от «  $\longrightarrow$  20  $\Gamma$ .  $\mathbb{N}_{\mathbb{S}}$  \_\_\_\_\_\_\_\_

Заведующий кафедрой \_\_\_\_\_\_\_\_\_\_\_\_\_\_\_\_\_\_\_\_\_\_\_ \_\_\_\_\_\_\_\_\_\_\_\_\_\_\_\_\_\_

(подпись) (И.О. Фамилия)

#### **Аннотация дисциплины**

#### **«Компьютерное моделирование в приборостроении»**

Дисциплина «Компьютерное моделирование в приборостроении» разработана для студентов, обучающихся по направлению подготовки 12.03.01 «Приборостроение», по профилю «Акустические приборы и системы» и включена в состав дисциплин по выбору вариативной части блока 1 Дисциплины (модули) учебного плана (Б1.В.ДВ.7.1).

Общая трудоемкость дисциплины «Компьютерное моделирование в приборостроении» составляет 216 часов (6 зачетных единиц). Учебным планом предусмотрены лекционные занятия (18 часов), практические занятия (58 часов), самостоятельная работа студентов (104 часа), контроль (36 часов). Дисциплина реализуется на 4 курсе в 7 и 8 семестрах. Оценка результатов обучения: экзамен в 7 семестре и зачёт в 8 семестре.

Дисциплина «Компьютерное моделирование в приборостроении» опирается на уже изученные дисциплины, такие как «Математика», «Физика», «Информатика в приборостроении», «Начертательная геометрия и инженерная графика», «Физические основы получения информации», «Электроника и микропроцессорная техника», «Технология программирования». В свою очередь она является «фундаментом» для изучения профессиональных дисциплин.

**Целью дисциплины** является подготовка студентов в области исследования компьютерного моделирования в приборостроении.

#### **Задачи дисциплины:**

1. Дать студенту знания об основах математического моделирования.

2. Дать студенту умения применять методы математического моделирования, использовать возможности вычислительной техники и программного обеспечения.

3. Обучить студента основным приемам работы с прикладными программными средствами на ЭВМ.

Для успешного изучения дисциплины «Компьютерное моделирование в приборостроении» у обучающихся должны быть сформированы следующие предварительные компетенции:

- способность представлять адекватную современному уровню знаний научную картину мира на основе знания основных положений, законов и методов естественных наук и математики, способность привлекать для решения различных технических задач соответствующий физикоматематический аппарат;

- способность выявлять естественно-научную сущность проблем, возникающих в ходе профессиональной деятельности, привлекать для их решения физико-математический аппарат.

Планируемые результаты обучения по данной дисциплине (знания, умения, владения), соотнесенные с планируемыми результатами освоения образовательной программы, характеризуют этапы формирования следующих компетенций:

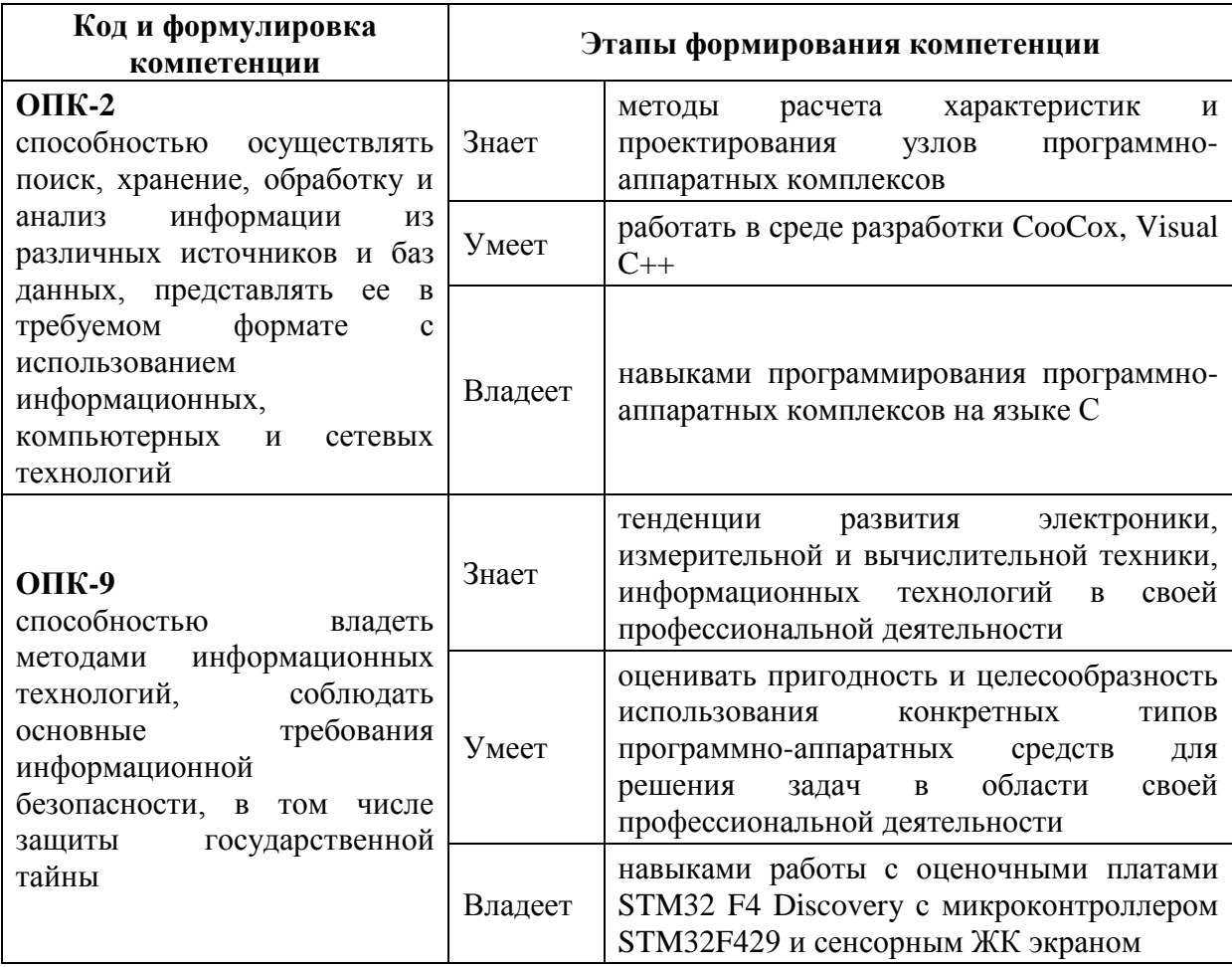

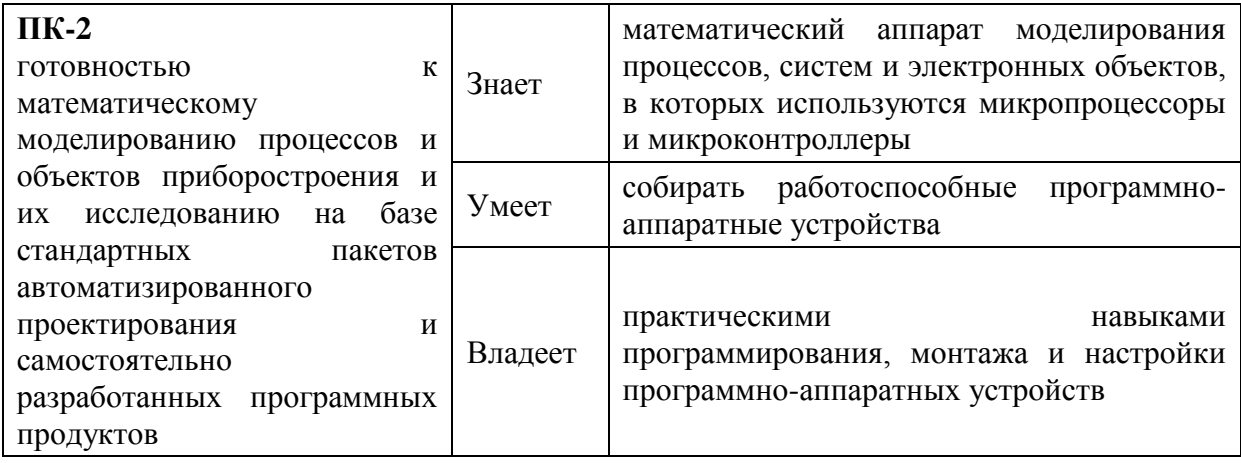

Для формирования вышеуказанных компетенций в рамках дисциплины «Компьютерное моделирование  $\bf{B}$ приборостроении» «Электроннопрограммное обеспечение гидроакустических систем» применяются следующие методы активного обучения: проблемное обучение, проектирование, консультирование и рейтинговый метод.

# І. СТРУКТУРА И СОДЕРЖАНИЕ ТЕОРЕТИЧЕСКОЙ ЧАСТИ КУРСА  $(18 \text{ vac.})$

### Раздел 1. Введение в моделирование (4 час.)

#### Тема 1. Введение в моделирование. (2 час.)

Определения процесса моделирования. Определение модели. Виды моделирования: физическое (определение, применение, принцип, лежащий в основе данного вида моделирования, необходимые условия для применения данного вида моделирования, критерии подобия: число Ньютона, число Рейнольдса, число Нуссельта, достоинства и ограничения данного вида моделирования), имитационное моделирование (определение, условия применения, требования к модели процесса функционирования системы или объекта). Цели моделирования. Компьютерное моделирование: определение, применение, аналитическое и имитационное моделирование, возможности данного вида моделирования, основные этапы компьютерного моделирования, известные алгоритмы компьютерного моделирования.

Моделирование в приборостроении: роль моделей в процессе разработки приборов, примеры использования моделей в приборостроении (модель электрических процессов в схеме, модель печатной платы), переход от физических моделей к математическим, информационная модель прибора (составные части, связи между ними). Экспериментальные исследования в моделировании: определение и этапы компьютерного эксперимента, план эксперимента, проверка правильности построения модели с помощью тестовых данных, проведение эксперимента, анализ результатов, принятие решений.

### **Тема 2. Математическое моделирование. (2 час.)**

Понятие математического моделирования. Определение. Аналогии между механическими и электрическими явлениями: пружинный маятник и электрический колебательный контур, их математическое описание. Представление математической модели. Достоинства и недостатки математического моделирования. Классификация математических моделей : по фактору времени, по режиму работы объекта, по виду функциональной связи, формальные/неформальные. Виды методов составления математических моделей: экспериментально-статистические, понятие черного ящика, аналитические, комбинированные, достоинства и недостатки рассмотренных методов. Содержание и этапы математического моделирования: обследование объекта моделирования, содержательная постановка задачи моделирования, техническое задание на проектирование и разработку модели, концептуальная постановка задачи моделирования, математическая постановка задачи моделирования, оператор модели, распространенные типы задач, проверки для контроля правильности полученной системы математических соотношений, выбор и обоснование выбора метода решения задачи (аналитические и алгоритмические методы), реализация математической модели в виде программы для ЭВМ, этапы процесса создания программного обеспечения, проверка адекватности модели (цели, способы выполнения проверки, вопрос о точности моделирования, причины неадекватности модели, устранение неадекватности модели, практическое использование построенной модели и анализ результатов моделирования). Определение адекватности математической модели (понятие адекватности модели, определение адекватности путем сравнения значений, полученных в эксперименте и значений, рассчитанных с помощью модели, факторы, влияющие на адекватности модели).

#### **Раздел 2. Программные средства для моделирования (14 час.)**

**Тема 1. Программные средства для математического моделирования (2 час.)**

Обзор программы Mathcad: краткое описание, сайт программы, основные возможности, информационные ресурсы, расширение функциональности для приборостроения (Electrical Engineering Library электротехническая библиотека, Mechanical Engineering Library - библиотека машиностроения). Обзор программы Mathematica: краткое описание, сайт программы, возможности, расширения Mathematica для использования в моделировании (AceFEM, Analog Insydes, Mathematica Link for LabVIEW, MathModelica (SystemModeler), SchematicSolver), информационная поддержка. Обзор программы Maple: краткое описание, возможности, сайт программы, информационная поддержка. Сравнительная характеристика программных пакетов. Ознакомление с программным пакетом Mathcad: описание интерфейса: главное окно, окно Resource Center – работа в справочной системе, примеры, главное меню, панели инструментов: «стандартная», «форматирование», «математика». Типы данных, синтаксис языка пакета Mathcad: скаляры, присваивание, ранжированные переменные, таблицы вывода, форматирование таблиц, применение ранжированных переменных, комплексные числа, ввод текста. Вычислительные функции, функции построения графиков пакета Mathcad: формулы, построение графиков, функции, матрицы, векторы, массивы, численное дифференцирование и интегрирование, файлы данных, считывание данных из файлов, запись данных в файлы. Примеры моделирования электрических схем в Mathcad (расчет электрической цепи переменного тока, расчет переходных процессов в электрической цепи).

### **Тема 2. Ознакомление с программным пакетом Matlab (2 час.), с использованием метода активного обучения – диспут на занятии.**

Обзор программного пакета Matlab: краткое описание, сайт программы, описание языка, применение, визуализация данных, основные возможности, информационные ресурсы, расширение функциональности с помощью наборов инструментов. Интерфейс пользователя пакета Matlab: командное окно, окно Workspace Browser. Основные принципы работы в пакете Matlab. Типы данных, язык программирования пакета Matlab. Вычислительные функции, функции визуализации данных, численное решение систем дифференциальных уравнений в пакете Matlab. Справочная система Matlab (браузер, поиск, демонстрационные примеры). Моделирование в Simulink: описание программы, работа с программой, приложения Simulink для моделирования в приборостроении (DSP Blockset, SimPowerSystems, SimMechanics, Simscape), интерфейс программы, создание моделей, установка параметров расчета и его выполнение, библиотеки Simulink (блоки-источники сигналов, блоки-приемники сигналов, аналоговые блоки, нелинейные блоки, дискретные блоки, блоки математических операций, библиотека маршрутизации сигналов), установка параметров блоков, справочная система, демонстрационные примеры. Моделирование в SimPowerSystems: особенности создания моделей, имеющиеся блоки (источники электрической энергии, электротехнические элементы, измерительные и контрольные устройства, устройства силовой электроники), установка параметров блоков, справочная система, демонстрационные примеры. Примеры моделирования электрических схем в SimPowerSystems (модель электрической цепи переменного тока, моделирование переходных процессов в электрической цепи).

# **Тема 3. Программные средства для разработки и моделирования электронных схем. (2 час.), с использованием метода активного обучения – диспут на занятии**

Обзор программных пакетов для моделирования электронных схем. Программа MultiSim: возможности, назначение, сфера применения. Программа Electronics Workbench: основные достоинства программы, графические возможности, компоненты, проведение экспериментов, анализ схем, работа с программой, компоненты программы (базовые компоненты, источники, индикаторы, измерительные приборы, инструменты, моделирование схем). Программа Proteus: возможности, назначение, сфера применения, особенности программы, графический редактор принципиальных схем ISIS, графический редактор печатных плат ARES. Программа PSpice: краткий обзор, возможности, назначение, файлы программы, состав системы OrCAD. Ознакомление с программным пакетом MultiSim: интерфейс пользователя (панели инструментов, рабочая область, элементы для создания схем, измерительные инструменты, окно разработки, глобальные настройки, настройки листа, проводник компонентов), основные принципы работы в пакете MultiSim (работа с приборами: измерение тока и напряжения, построение осциллограмм и графиков амплитудно-частотных и фазо-частотных характеристик, поиск и размещение компонентов, изменение параметров компонентов, работа с функциями анализа). Моделирование электронных схем в пакете MultiSim.

**Тема 4. Программные средства для компьютерного моделирования и автоматизированного проектирования в приборостроении. (2 час.), с использованием метода активного обучения – диспут на занятии**

Обзор программных пакетов для компьютерного моделирования и автоматизированного проектирования в приборостроении. Программа LabVIEW: возможности, назначение, сфера применения, понятие виртуального прибора, сайт разработчика. Программа AutoCAD: сайт производителя, функциональные возможности, средства разработки и адаптации, специализированные приложения на основе AutoCAD (AutoCAD Electrical, AutoCAD Ecscad, AutoCAD Mechanical, СПДС модуль). Системы автоматизированного проектирования печатных плат. Программный пакет P-CAD: назначение, возможности системы, основные модули. Программный пакет Altium Designer: основные возможности (редактор схем, редактор библиотек, схемное моделирование, редактор печатных плат, работа с трехмерными моделями, возможности импорта, выходная документация), информационная поддержка. Поиск, переработка, средства получения информации, работа в глобальных компьютерных сетях: поиск в сети Интернет (по названию, по регионам, крупных учебных заведений, региональных серверов, поисковые системы). Правила выполнения запросов в поисковых системах: простые запросы, расширенный поиск. Ресурсы Интернет: «Единое окно доступа к образовательным ресурсам», научная электронная библиотека eLIBRARY, электронно-библиотечные системы, сайты журналов, сайты с уроками по работе в программных пакетах, рассматриваемых в курсе.

#### **Тема 5. Ознакомление с программным пакетом AutoCAD. (2 час.)**

Ознакомление с программным пакетом AutoCAD. Возможности пакета: создание двух и трехмерных моделей и чертежей. Интерфейс пользователя: панель быстрого доступа, лента, строка состояния, видовая панель, командная строка, рабочее поле, контекстное меню. Основные принципы работы: ввод команд, ввод координат, объектная привязка, объектное отслеживание, сетка, просмотр чертежей, основные геометрические объекты (точка, отрезок, окружность, дуга, полилиния, многоугольник,

прямоугольник, кольцо, сплайн, эллипс, облако), редактирование объектов, нанесение размеров, работа с текстом, назначение и использование слоев. Трёхмерное моделирование в пакете AutoCAD: трехмерные координаты, трехмерные модели, каркасы, поверхности, построение стандартных трехмерных тел (параллелепипед, конус, цилиндр, сфера, тор, клин, создание тела выдавливанием двухмерного объекта, создание тела вращением двумерного объекта вокруг оси), визуализация, просмотр трехмерных документов, просмотр трехмерных объектов, создание объектов сложной формы.

#### **Тема 6. Ознакомление с программным пакетом P-CAD (2 час.)**

Ознакомление с программным пакетом P-CAD: возможности. Программы, входящие в пакет P-CAD, их назначение: Schematic, PCB, Symbol Editor, Pattern Editor, Executive. Интерфейс пользователя программ пакета P-CAD: (главное меню, инструментальные панели, рабочее поле менеджера проекта, строка состояния, статусная строка). Основные принципы работы в программах пакета P-CAD: графический редактор схем Schematic (запуск программы, начальные настройки программы, создание принципиальных схем, подключение библиотек компонентов, размещение компонента, редактирование свойств компонента, размещение проводника, размещение линии, размещение текста, подготовка принципиальной схемы к печати, формирование списка соединений для составленной принципиальной схемы), графический редактор печатных плат PCB (запуск программы, начальные настройки программы, назначение слоев, настройка параметров отображения, подключение библиотек компонентов, импорт списка соединений, принципы и алгоритмы трассировки печатной платы, создание контура печатной платы, ручная трассировка, интерактивная трассировка, автоматическая трассировка, подготовка чертежа печатной платы к выводу на печать), графический редактор символов Symbol Editor (запуск программы, настройка параметров, создание символа, создание символа с помощью Symbol Wizard), графический редактор посадочных мест Pattern Editor (настройка редактора, процесс создания посадочного места, свойства контактной площадки, создание посадочного места компонента с помощью Pattern Wizard), менеджер библиотек Library Library Executive (понятие о библиотеках и компонентах в P-CAD, принципы работы с менеджером, инструментальная панель редактора, создание однородных и неоднородных компонентов).

**Тема 7. Ознакомление с программным пакетом КОМПАС-3D. (2 час.)**

Возможности КОМПАС-3D: твердотельное моделирование, проектирование изделий из листового материала, проектирование с применением сложных поверхностей, формирование электронной модели изделий. Интерфейс пользователя КОМПАС-3D: панель управления, окно документа, дерево построения, строка сообщений, строка состояния, компактная панель, масштаб и вращение изображения. Основные принципы работы в пакете КОМПАС-3D: создание эскиза, панель «Геометрия», операции по созданию объема, параметрический режим работы, параметрические свойства модели, инструментальная панель параметризации. Создание моделей в пакете КОМПАС-3D: создание объемной модели, основные понятия твердотельного моделирования в КОМПАС-3D, эскизы, операции, вспомогательная геометрия, элементы твердотельной геометрической модели, создание сборочного чертежа, формообразующие операции, параметрические свойства детали, редактирование модели, сервисные возможности, обмен информацией с другими системами, информационная поддержка.

# **II. СТРУКТУРА И СОДЕРЖАНИЕ ПРАКТИЧЕСКОЙ ЧАСТИ КУРСА**

**Практические занятия (58 час.)**

### **Занятие № 1. Ознакомление с программными пакетами Mathcad, Mathematica, Maple. (4 час.)**

Интерфейс, меню, основные настройки. Ввод информации, встроенные и пользовательские функции, спецфункции. Операторы, типы данных, формат вывода числовых данных. Основы графической визуализации.

### **Занятие № 2. Ознакомление с программным пакетом Simulink Matlab. (4 час.)**

Моделирование в Simulink: описание программы, работа с программой, приложения Simulink для моделирования в приборостроении (DSP Blockset, SimPowerSystems, SimMechanics, Simscape), интерфейс программы, создание моделей, установка параметров расчета и его выполнение, библиотеки Simulink (блоки-источники сигналов, блоки-приемники сигналов, аналоговые блоки, нелинейные блоки, дискретные блоки, блоки математических операций, библиотека маршрутизации сигналов), установка параметров блоков, справочная система, демонстрационные примеры.

**Занятие № 3. Ознакомление с программным пакетом MultiSim. (6 час.)**

Ознакомление с программным пакетом MultiSim: интерфейс пользователя (панели инструментов, рабочая область, элементы для создания схем, измерительные инструменты, окно разработки, глобальные настройки, настройки листа, проводник компонентов), основные принципы работы в пакете MultiSim (работа с приборами: измерение тока и напряжения, построение осциллограмм и графиков амплитудно-частотных и фазочастотных характеристик, поиск и размещение компонентов, изменение параметров компонентов, работа с функциями анализа). Моделирование электронных схем в пакете MultiSim.

**Занятие № 4. Ознакомление с программным пакетом LabVIEW. (8 час.)**

Программа LabVIEW: возможности, назначение, сфера применения, понятие виртуального прибора, сайт разработчика. Интерфейс пользователя (панели инструментов, рабочая область, элементы для создания схем, измерительные инструменты, окно разработки, глобальные настройки, настройки листа, проводник компонентов), основные принципы работы в пакете.

## **Занятие № 5. Ознакомление с программным пакетом AutoCAD. (12 час.), с использованием метода активного обучения – диспут на занятии**

Ознакомление с программным пакетом AutoCAD. Интерфейс пользователя: панель быстрого доступа, лента, строка состояния, видовая панель, командная строка, рабочее поле, контекстное меню. Основные принципы работы: ввод команд, ввод координат, объектная привязка, объектное отслеживание, сетка, просмотр чертежей, основные геометрические объекты (точка, отрезок, окружность, дуга, полилиния, многоугольник, прямоугольник, кольцо, сплайн, эллипс, облако), редактирование объектов, нанесение размеров, работа с текстом, назначение и использование слоев. Трёхмерное моделирование в пакете AutoCAD.

## **Занятие № 6. Ознакомление с программным пакетом P-CAD (12 час.)**

Ознакомление с программным пакетом P-CAD: возможности. Программы, входящие в пакет P-CAD, их назначение: Schematic, PCB, Symbol Editor, Pattern Editor, Executive. Интерфейс пользователя программ пакета P-CAD: (главное меню, инструментальные панели, рабочее поле менеджера проекта, строка состояния, статусная строка). Основные принципы работы в программах пакета P-CAD: графический редактор схем Schematic (запуск программы, начальные настройки программы, создание принципиальных схем, подключение библиотек компонентов, размещение компонента, редактирование свойств компонента, размещение проводника, размещение линии, размещение текста, подготовка принципиальной схемы к печати, формирование списка соединений для составленной принципиальной схемы), графический редактор печатных плат PCB (запуск программы, начальные настройки программы, назначение слоев, настройка параметров отображения, подключение библиотек компонентов, импорт списка соединений, принципы и алгоритмы трассировки печатной платы, создание контура печатной платы, ручная трассировка, интерактивная трассировка, автоматическая трассировка, подготовка чертежа печатной платы к выводу на печать), графический редактор символов Symbol Editor (запуск программы, настройка параметров, создание символа, создание символа с помощью Symbol Wizard), графический редактор посадочных мест Pattern Editor (настройка редактора, процесс создания посадочного места, свойства контактной площадки, создание посадочного места компонента с помощью Pattern Wizard), менеджер библиотек Library Library Executive.

### **Занятие № 7. Ознакомление с программным пакетом КОМПАС-3D. (12 час.)**

Интерфейс пользователя КОМПАС-3D: панель управления, окно документа, дерево построения, строка сообщений, строка состояния, компактная панель, масштаб и вращение изображения. Основные принципы работы в пакете КОМПАС-3D: создание эскиза, панель «Геометрия», операции по созданию объема, параметрический режим работы, параметрические свойства модели, инструментальная панель параметризации. Создание моделей в пакете КОМПАС-3D: создание объемной модели, основные понятия твердотельного моделирования в КОМПАС-3D, эскизы, операции, вспомогательная геометрия, элементы твердотельной геометрической модели, создание сборочного чертежа, формообразующие операции, параметрические свойства детали, редактирование модели, сервисные возможности.

# **III. УЧЕБНО-МЕТОДИЧЕСКОЕ ОБЕСПЕЧЕНИЕ САМОСТОЯТЕЛЬНОЙ РАБОТЫ ОБУЧАЮЩИХСЯ**

Учебно-методическое обеспечение самостоятельной работы обучающихся по дисциплине представлено в Приложении 1 и включает в себя:

- план-график выполнения самостоятельной работы по дисциплине, в том числе примерные нормы времени на выполнение по каждому заданию;

- характеристика заданий для самостоятельной работы обучающихся и методические рекомендации по их выполнению;

- требования к представлению и оформлению результатов самостоятельной работы;

- критерии оценки выполнения самостоятельной работы.

### **IV. КОНТРОЛЬ ДОСТИЖЕНИЯ ЦЕЛЕЙ КУРСА**

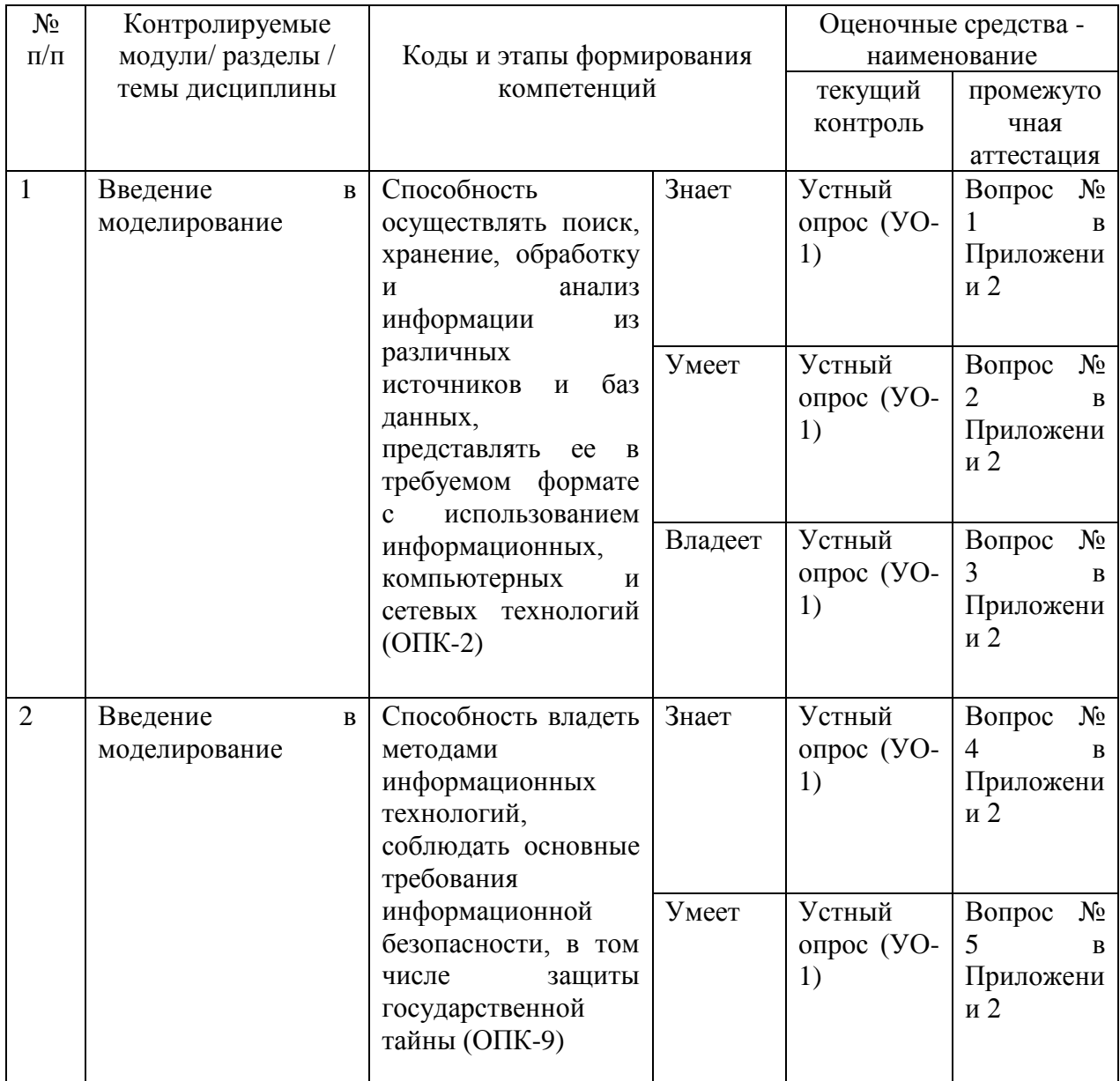

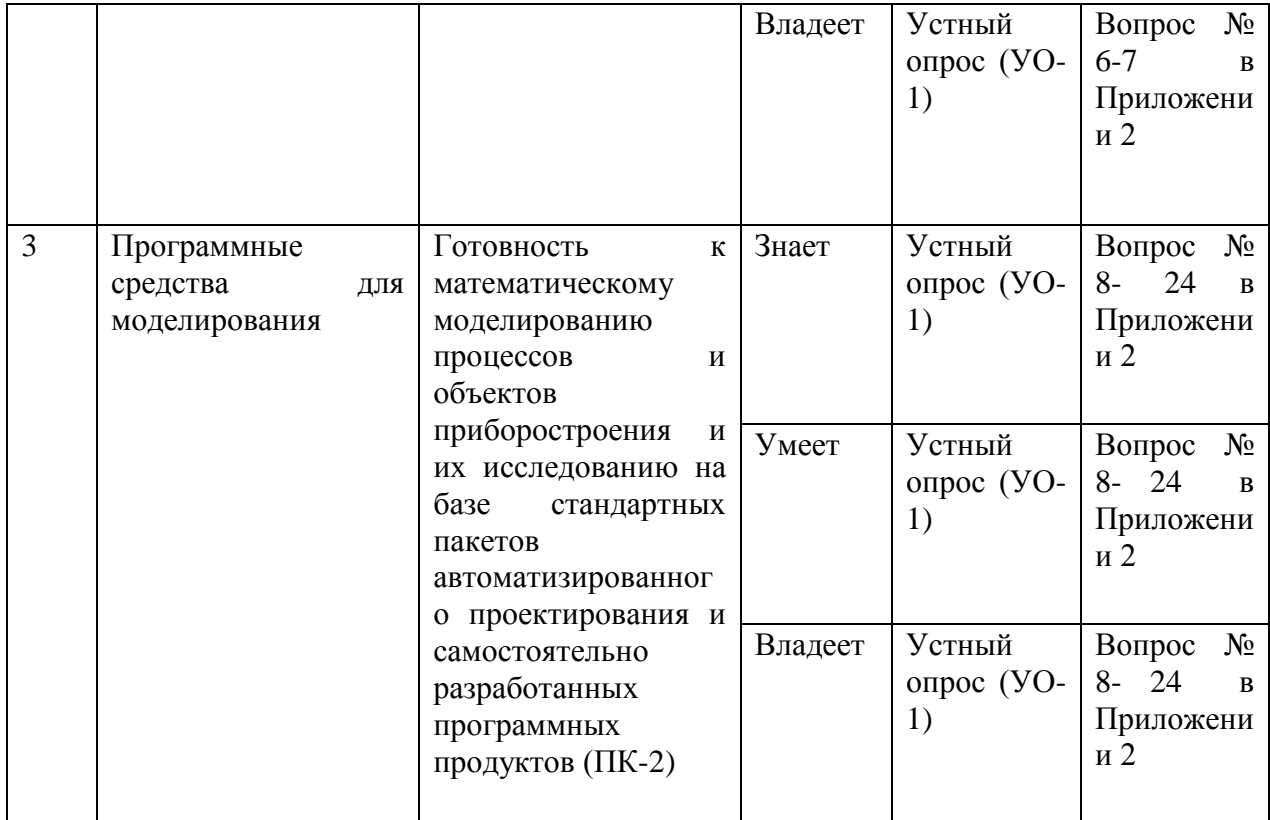

Типовые контрольные задания, методические материалы, определяющие процедуры оценивания знаний, умений и навыков и (или) опыта деятельности, а также критерии и показатели, необходимые для оценки знаний, умений, навыков и характеризующие этапы формирования компетенций в процессе освоения образовательной программы, представлены в Приложении 2.

# **V. СПИСОК УЧЕБНОЙ ЛИТЕРАТУРЫ И ИНФОРМАЦИОННО-МЕТОДИЧЕСКОЕ ОБЕСПЕЧЕНИЕ ДИСЦИПЛИНЫ Основная литература**

1. Поршнев, С.В. Компьютерное моделирование физических процессов в пакете MATLAB. + CD. — СПб.: «Лань», 2011.— 727 с. [http://e.lanbook.com/view/book/650/.](http://e.lanbook.com/view/book/650/)

2. Шестеркин, А.Н. Система моделирования и исследования радиоэлектронных устройств Multisim 10. — М.: "ДМК Пресс", 2012.— 360 с. [http://e.lanbook.com/view/book/3022/.](http://e.lanbook.com/view/book/3022/)

3. Габидулин, В.М. Трехмерное моделирование в AutoCAD 2013. — М. : "ДМК Пресс", 2012.— 252 с. [http://e.lanbook.com/view/book/9127/.](http://e.lanbook.com/view/book/9127/)

4. Дьяконов, В.П. MATLAB R2007/2008/2009 для радиоинженеров. — М. : "ДМК Пресс", 2010.— 975 с. [http://e.lanbook.com/view/book/1180/.](http://e.lanbook.com/view/book/1180/)

5. Интерактивные системы Scilab, Matlab, Mathcad [Электронный ресурс]: учебное пособие/ И.Е. Плещинская [и др.].— Электрон. текстовые данные.— Казань: Казанский национальный исследовательский технологический университет, 2014.— 195 с.— Режим доступа: http://www.iprbookshop.ru/62173.html.— ЭБС «IPRbooks»

### **Дополнительная литература**

1. Гумеров А.М. Пакет Mathcad. Теория и практика. Часть I. Интегрированная математическая система MathCad [Электронный ресурс]: учебное пособие/ Гумеров А.М., Холоднов В.А.— Электрон. текстовые данные.— Казань: Казанский национальный исследовательский технологический университет, 2013.— 111 c.— Режим доступа: http://www.iprbookshop.ru/64232.html.— ЭБС «IPRbooks»

2. Решение инженерных задач в пакете MathCAD [Электронный ресурс]: учебное пособие/ Ю.Е. Воскобойников [и др.].— Электрон. текстовые данные.— Новосибирск: Новосибирский государственный архитектурно-строительный университет (Сибстрин), ЭБС АСВ, 2013.— 121 c.— Режим доступа: http://www.iprbookshop.ru/68838.html.— ЭБС «IPRbooks»

3. Персова М.Г. Современные компьютерные технологии [Электронный ресурс]: конспект лекций/ Персова М.Г., Соловейчик Ю.Г., Домников П.А.— Электрон. текстовые данные.— Новосибирск: Новосибирский государственный технический университет, 2014.— 80 c.— Режим доступа: http://www.iprbookshop.ru/45025.html.— ЭБС «IPRbooks»

4. Воскобойников Ю.Е. Вычисления и программирование в пакете MathCAD Prime 2.0 [Электронный ресурс]: учебное пособие/ Воскобойников Ю.Е., Задорожный А.Ф.— Электрон. текстовые данные.— Новосибирск: Новосибирский государственный архитектурно-строительный университет (Сибстрин), ЭБС АСВ, 2013.— 197 c.— Режим доступа: http://www.iprbookshop.ru/68760.html.— ЭБС «IPRbooks»

5. Методы оптимизации в примерах в пакете MathCad 15. Часть II [Электронный ресурс]: учебное пособие/ С.В. Рыков [и др.].— Электрон. текстовые данные.— СПб.: Университет ИТМО, 2016.— 178 c.— Режим доступа: http://www.iprbookshop.ru/67287.html.— ЭБС «IPRbooks»

# **Перечень ресурсов информационно-телекоммуникационной сети «Интернет»**

1. Терёхин В.В. Моделирование в системе MATLAB. Часть 1. Основы работы в MATLAB: Практическое пособие. - Новокузнецк: Кузбассвузиздат, 2004. - 242 с.: [http://window.edu.ru/resource/192/56192/files/nkfi12.pdf.](http://window.edu.ru/resource/192/56192/files/nkfi12.pdf)

2. Терёхин В.В. Основы моделирования в MATLAB. Часть 2. Simulink: Учебное пособие. - Новокузнецк: РИО НФИ КемГУ, 2004. - 304 с.:

[http://window.edu.ru/resource/199/56199/files/nkfi19.pdf.](http://window.edu.ru/resource/199/56199/files/nkfi19.pdf)

3. Коробейников А.Г. Разработка и анализ математических моделей с использованием MATLAB и MAPLE: Учебное пособие. - СПб: СПбГУ ИТМО, 2010. -145 с.: [http://window.edu.ru/resource/424/70424/files/itmo456.pdf.](http://window.edu.ru/resource/424/70424/files/itmo456.pdf)

4. Мироновский Л.А., Петрова К.Ю. Введение в MATLAB: Учебное пособие. - СПб.: ГУАП, 2006. - 164 с.:

[http://window.edu.ru/resource/955/44955/files/Mironovskiy\\_Petrova1.pdf,](http://window.edu.ru/resource/955/44955/files/Mironovskiy_Petrova1.pdf) [http://window.edu.ru/resource/955/44955/files/Mironovskiy\\_Petrova2.pdf,](http://window.edu.ru/resource/955/44955/files/Mironovskiy_Petrova2.pdf) [http://window.edu.ru/resource/955/44955/files/Mironovskiy\\_Petrova3.pdf.](http://window.edu.ru/resource/955/44955/files/Mironovskiy_Petrova3.pdf)

5. Мельников В.Г., Иванов С.Е., Мельников Г.И. Компьютерные технологии в механике приборных систем: Учебное пособие / Под редакцией В.Г. Мельникова. - СПб.: СПбГУ ИТМО, 2006. - 127 с.:

[http://window.edu.ru/resource/581/41581/files/itmo180.pdf.](http://window.edu.ru/resource/581/41581/files/itmo180.pdf)

6. Романов, Б.Н. Радиотехнические цепи и сигналы. Исследование радиотехнических устройств и сигналов в среде Multisim: сборник лабораторных работ / Б.Н. Романов. - Ульяновск: УлГТУ, 2012. - 34 с.:

[http://window.edu.ru/resource/298/77298/files/ulstu2012-124.pdf.](http://window.edu.ru/resource/298/77298/files/ulstu2012-124.pdf)

7. Похилько А.Ф. Комплексное проектирование узлов РЭС с использованием САПР PCAD в системах 3D моделирования (КОМПАС 3D, SolidWorks): Методические указания . - Ульяновск: УлГТУ, 2009. - 40 с.:

[http://window.edu.ru/resource/222/65222/files/147.pdf.](http://window.edu.ru/resource/222/65222/files/147.pdf)

8. Видеоуроки КОМПАС-3D. Черчение для всех. Блог Анны Веселовой, Технический колледж им. С. И. Мосина Тульского государственного университета: [http://veselowa.ru/.](http://veselowa.ru/)

9. Учебное пособие «Основы проектирования в системе КОМПАС-3D». Тамбовский государственный технический университет:

[http://www.170514.tstu.ru/izdan/kompas3d/.](http://www.170514.tstu.ru/izdan/kompas3d/)

10. Уроки AutoCAD:

[http://sapr-journal.ru/uroki-autocad/uroki-autocad/.](http://sapr-journal.ru/uroki-autocad/uroki-autocad/)

11. Уроки КОМПАС-3D:

[http://sapr-journal.ru/category/uroki-kompas-3d/.](http://sapr-journal.ru/category/uroki-kompas-3d/)

12. Уроки Altium Designer 14:

[http://sapr-journal.ru/uroki-altium-designer-14/.](http://sapr-journal.ru/uroki-altium-designer-14/)

13. Литература по работе в Altium Designer:

[http://www.rodnik.ru/product/sapr/literature/altium\\_designer/index.php.](http://www.rodnik.ru/product/sapr/literature/altium_designer/index.php)

14. Бочков А.Л. Трехмерное моделирование в системе Компас-3D (практическое руководство). - СПб.: СПбГУ ИТМО, 2007. - 84 с.

[http://window.edu.ru/resource/586/41586/files/itmo185.pdf.](http://window.edu.ru/resource/586/41586/files/itmo185.pdf)

15. Журнал Eda Express:

[http://www.rodnik.ru/product/sapr/literature/edaexpress/index.php.](http://www.rodnik.ru/product/sapr/literature/edaexpress/index.php)

16. Основы работы с САПР P-CAD 2006: методические указания для студентов дневной и заочной форм обучения направления 6.050901 – «Радиотехника» / СевНТУ; сост. А.Г. Бадалов, С.Н. Поливкин. – Севастополь: Изд-во СевНТУ, 2012. – 63 с.: [http://sevntu.com.ua/jspui/bitstream/123456789/6309/1/d120094.pdf.](http://sevntu.com.ua/jspui/bitstream/123456789/6309/1/d120094.pdf)

17. Научно-технический журнал "Приборостроение": [http://pribor.ifmo.ru/.](http://pribor.ifmo.ru/)

18. Обучающие материалы по работе в программном пакете КОМПАС: [http://kompas.ru/publications/video/.](http://kompas.ru/publications/video/)

### **Перечень информационных технологий и программного обеспечения**

Программное обеспечение:

- 1. Mathcad 2001 или новее,
- 2. Matlab 7 или новее,
- 3. LabView 2012 или новее,
- 4. Mathematica,
- 5. Maple,
- 6. MultiSim,
- 7. КОМПАС-3D,
- 8. P-CAD,
- 9. AutoCAD.

### **VI. МЕТОДИЧЕСКИЕ УКАЗАНИЯ ПО ОСВОЕНИЮ ДИСЦИПЛИНЫ**

При выполнении лабораторных работ и курсовой работы преподаватель контролирует работу студентов, отвечает на возникающие вопросы, подсказывает ход решения. Если полученных в аудитории знаний окажется недостаточно, студент может самостоятельно повторно прочесть лекцию или соответствующее пособие. После выполнения задания студент защищает его преподавателю в назначенное время.

### **VII. МАТЕРИАЛЬНО-ТЕХНИЧЕСКОЕ ОБЕСПЕЧЕНИЕ ДИСЦИПЛИНЫ**

Материально-техническое обеспечение реализации дисциплины включает в себя аудитории для проведения лекций и практических занятий, оборудованных мультимедийным обеспечением, специализированные учебные аудитории кампуса, оснащенные компьютерной техникой.

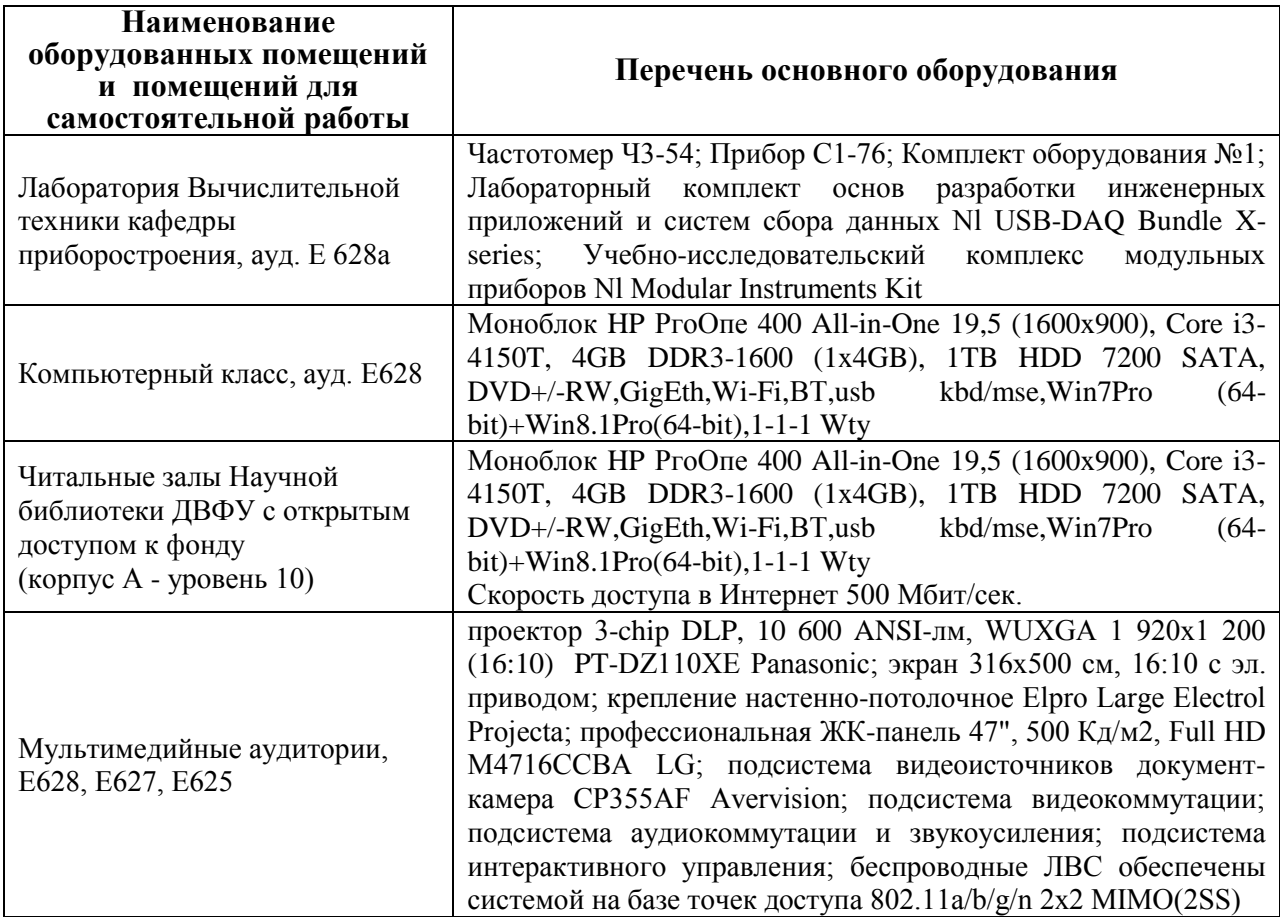

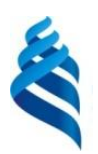

### МИНИСТЕРСТВО ОБРАЗОВАНИЯ И НАУКИ РОССИЙСКОЙ ФЕДЕРАЦИИ

Федеральное государственное автономное образовательное учреждение высшего образования

**«Дальневосточный федеральный университет»**

(ДВФУ)

**ИНЖЕНЕРНАЯ ШКОЛА**

### **УЧЕБНО-МЕТОДИЧЕСКОЕ ОБЕСПЕЧЕНИЕ САМОСТОЯТЕЛЬНОЙ РАБОТЫ ОБУЧАЮЩИХСЯ**

по дисциплине «Компьютерное моделирование в приборостроении»

### **Направление подготовки 12.03.01 Приборостроение**

профиль «Акустические приборы и системы» **Форма подготовки очная**

> **Владивосток 2016**

### **План-график выполнения самостоятельной работы по дисциплине**

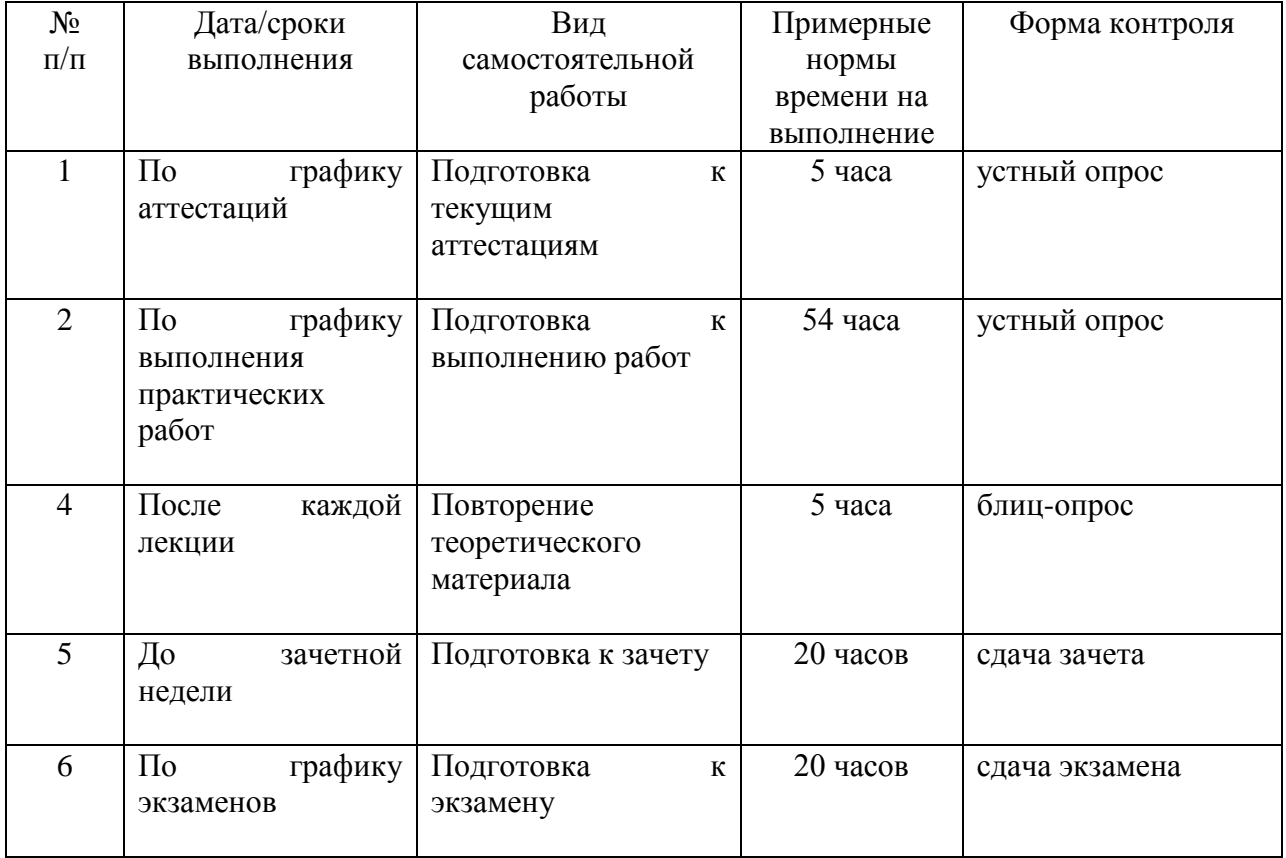

# **Характеристика заданий для самостоятельной работы обучающихся и методические рекомендации по их выполнению**

Каждый студент получает индивидуальное задание, в котором указывается тема работы.

Необходимо проработать теоретический материал по теме, составить алгоритм решения задачи.

### **Методические указания по подготовке к практическим занятиям**

Контроль результатов самостоятельной работы осуществляется в ходе проведения практических занятий, устных опросов, собеседований, решения ситуационных задач, контрольных работ, в том числе путем тестирования.

1. К практическому занятию студент должен подготовиться: повторить лекционный материал, прочитать нужный раздел по теме в учебнике.

2. Занятие начинается с быстрого фронтального устного опроса по заданной теме.

3. На занятиях студенты работают с конспектами лекций, слайдами.

4. Для занятий необходимо иметь тетрадь для записи теоретического материала, учебник.

6. По окончании занятия дается домашнее задание по новой теме и предлагается составить тесты по пройденному материалу, которые были изучены на занятии (резюме).

7. Выступления и активность студентов на занятие оцениваются текущей оценкой.

### **Рекомендации по реферированию учебной и научной литературы**

Реферирование учебной и научной литературы предполагает углубленное изучение отдельных научных трудов, что должно обеспечить выработку необходимых навыков работы над книгой. Всё это будет способствовать расширению научного кругозора, повышению их теоретической подготовки, формированию научной компетентности.

Для реферирования предлагаются учебные пособия, отдельные монографические исследования и статьи по вопросам, предусмотренным программой учебной дисциплины. При подборе литературы по выбранному вопросу необходимо охватить важнейшие направления развития данной науки на современном этапе. Особое внимание уделять тем литературным источникам, которые (прямо или косвенно) могут оказать помощь специалисту в его практической деятельности. Однако в данный раздел включены также работы и отдельные исследования по вопросам, выходящим за пределы изучаемой дисциплины. Эту литературу рекомендуется использовать при желании расширить свои знания в какой-либо отрасли науки.

Наряду с литературой  $\Pi 0$ общим вопросам ДЛЯ бакалавров предполагается литература с учётом профиля их профессиональной деятельности, добытая самостоятельно. Не вся предлагаемая литература равнозначна по содержанию и объёму, поэтому возможен различный подход к её изучению. В одном случае это может быть общее реферирование нескольких литературных источников различных авторов, посвященных рассмотрению одного и того же вопроса, в другом случае - детальное изучение и реферирование одной из рекомендованных работ или даже отдельных её разделов в зависимости от степени сложности вопроса (проблематики). Для того чтобы решить, как поступить в каждом конкретном случае, следует проконсультироваться с преподавателем.

Выбору конкретной работы ДЛЯ реферирования должно предшествовать детальное ознакомление с перечнем всей литературы, приведенной в учебной программе дисциплины. С выбранной работой рекомендуется вначале ознакомиться путем просмотра подзаголовков, выделенных текстов, схем, таблиц, общих выводов. Затем её необходимо внимательно и вдумчиво (вникая в идеи и методы автора) прочитать, делая попутно заметки на отдельном листе бумаги об основных положениях, узловых вопросах. После прочтения следует продумать содержание статьи или отдельной главы, параграфа (если речь идёт о монографии) и кратко записать. Дословно следует выписывать лишь строгие определения, формулировки законов. Иногда полезно включить в запись один-два примера для иллюстрации. В том случае, если встретятся непонятные места, рекомендуется прочитать последующее изложение, так как оно может помочь понять предыдущий материал, и затем вернуться вновь к осмыслению предыдущего изложения.

Результатом работы над литературными источниками является реферат, курсовая работа, доклад.

При подготовке реферата, доклада необходимо выделить наиболее важные теоретические положения и обосновать их самостоятельно, обращая внимание не только результат, но и на методику, применяемую при изучении проблемы. Чтение научной литературы должно быть критическим. Поэтому надо стремиться не только усвоить основное содержание, но и способ доказательства, раскрыть особенности различных точек зрения по одному и тому же вопросу, оценить практическое и теоретическое значение результатов реферируемой работы. Весьма желательным элементом реферата является выражение слушателем собственного отношения к идеям и выводам автора, подкрепленного определенными аргументами (личным опытом, высказываниями других исследователей и пр.).

Рефераты монографий, журнальных статей исследовательского характера непременно должны содержать, как уже указывалось выше, определение проблемы и конкретных задач исследования, описание методов, применённых автором, а также те выводы, к которым он пришел в результате исследования. Предлагаемая литература для реферирования постоянно обновляется.

### **Требования к представлению и оформлению результатов самостоятельной работы**

Содержание работы излагается в пояснительной записке, где в лаконичной форме должна быть раскрыта суть выполняемой работы. В ней должны быть следующие разделы: введение, описание метода решения задачи, расчетная часть, выводы и анализ полученных результатов, список использованной литературы, в приложении должен находиться листинг разработанных программ. Листинг программ должен сопровождаться подробными комментариями, графики должны иметь название, подписи осей, линий. Таблицы должны иметь подписи, названия колонок, комментарии. Сокращенные названия должны быть расшифрованы,

нумерация формул проводится справа в конце строки в круглых скобках – (1), ссылки на литературу - в квадратных скобках – [1].

Оформление пояснительной записки выполняется в редакторе Microsoft Word (формат файла Word 2003 и старше), шрифт Times New Roman, размер шрифта – 14 pt, междустрочный интервал – одинарный. В редакторе устанавливается бумага формата А4 (210\*297), поле сверху – 2 см, поле снизу – 2 см, поле слева – 3 см, поле справа – 1,5 см., переплет – 0. Нумерация страниц: производится справа снизу, номер на первой странице не ставится. Текст обязательно выравнивается по ширине.

Объем работы не менее 10 страниц машинописного текста.

К защите необходимо представить пояснительную записку в бумажном и электронном варианте, а также разработанные программы в электронном варианте.

#### **Критерии оценки выполнения самостоятельной работы**

1. 10-9 баллов выставляется студенту, если студент выполнил все пункты задания. Фактических ошибок, связанных с пониманием проблемы, нет; графически работа оформлена правильно. При защите студент отвечает на все вопросы преподавателя.

2. 8-7 баллов: работа выполнена полностью; допущено одна-две ошибки в оформлении работы. При защите студент отвечает на все вопросы преподавателя.

3. 7-6 балл: работа выполнена полностью; допущено не более 2 ошибок при оформлении работы. При защите студент не отвечает на 1-2 вопроса преподавателя.

4. 6-5 баллов: работа выполнена; допущено три или более трех ошибок в оформлении работы. При защите студент не отвечает на 2-3 вопроса преподавателя.

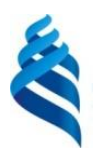

### МИНИСТЕРСТВО ОБРАЗОВАНИЯ И НАУКИ РОССИЙСКОЙ ФЕДЕРАЦИИ Федеральное государственное автономное образовательное учреждение высшего образования

**«Дальневосточный федеральный университет»** (ДВФУ)

**ИНЖЕНЕРНАЯ ШКОЛА**

### **ФОНД ОЦЕНОЧНЫХ СРЕДСТВ**

по дисциплине «Компьютерное моделирование в приборостроении» **Направление подготовки 12.03.01 Приборостроение** профиль «Акустические приборы и системы»

**Форма подготовки очная**

**Владивосток 2016**

## Паспорт ФОС

Заполняется в соответствии с Положением о фондах оценочных средств образовательных программ высшего образования - программ бакалавриата, специалитета, магитратуры ДВФУ, утвержденным приказом ректора от 12.05.2015  $N<sub>2</sub>12-3-850.$ 

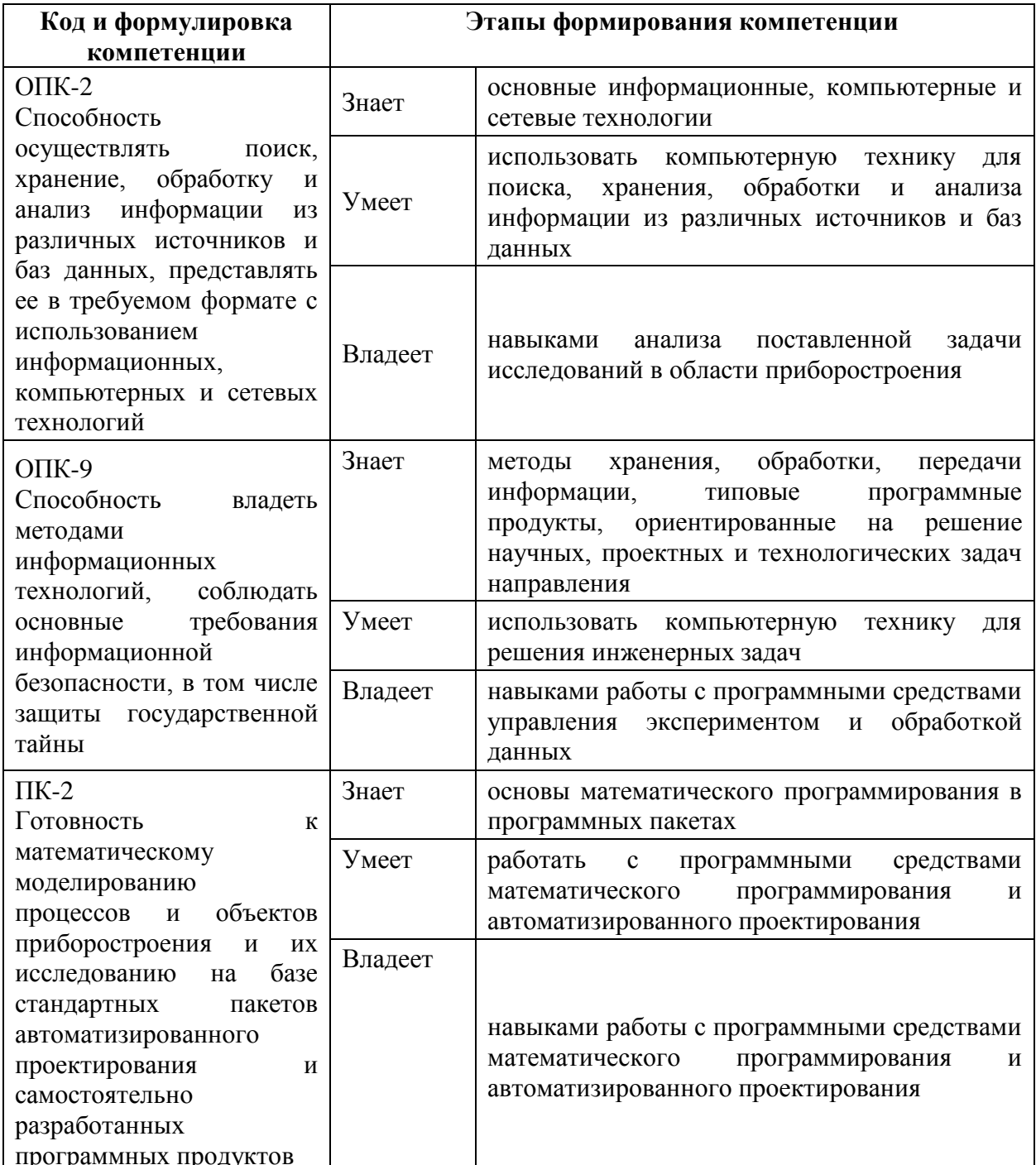

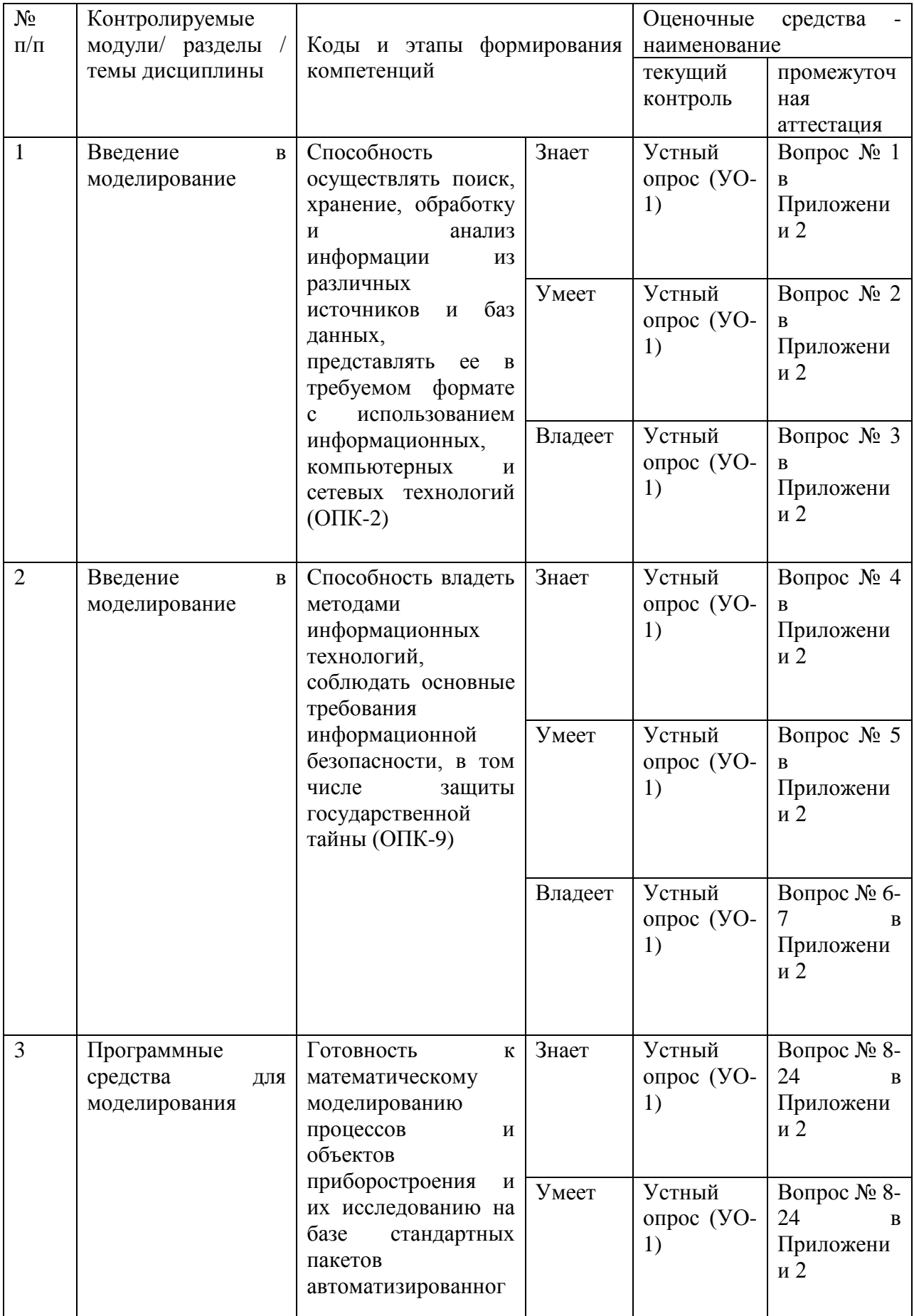

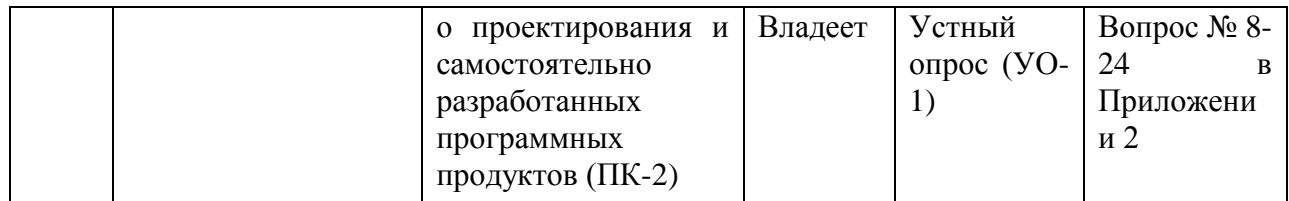

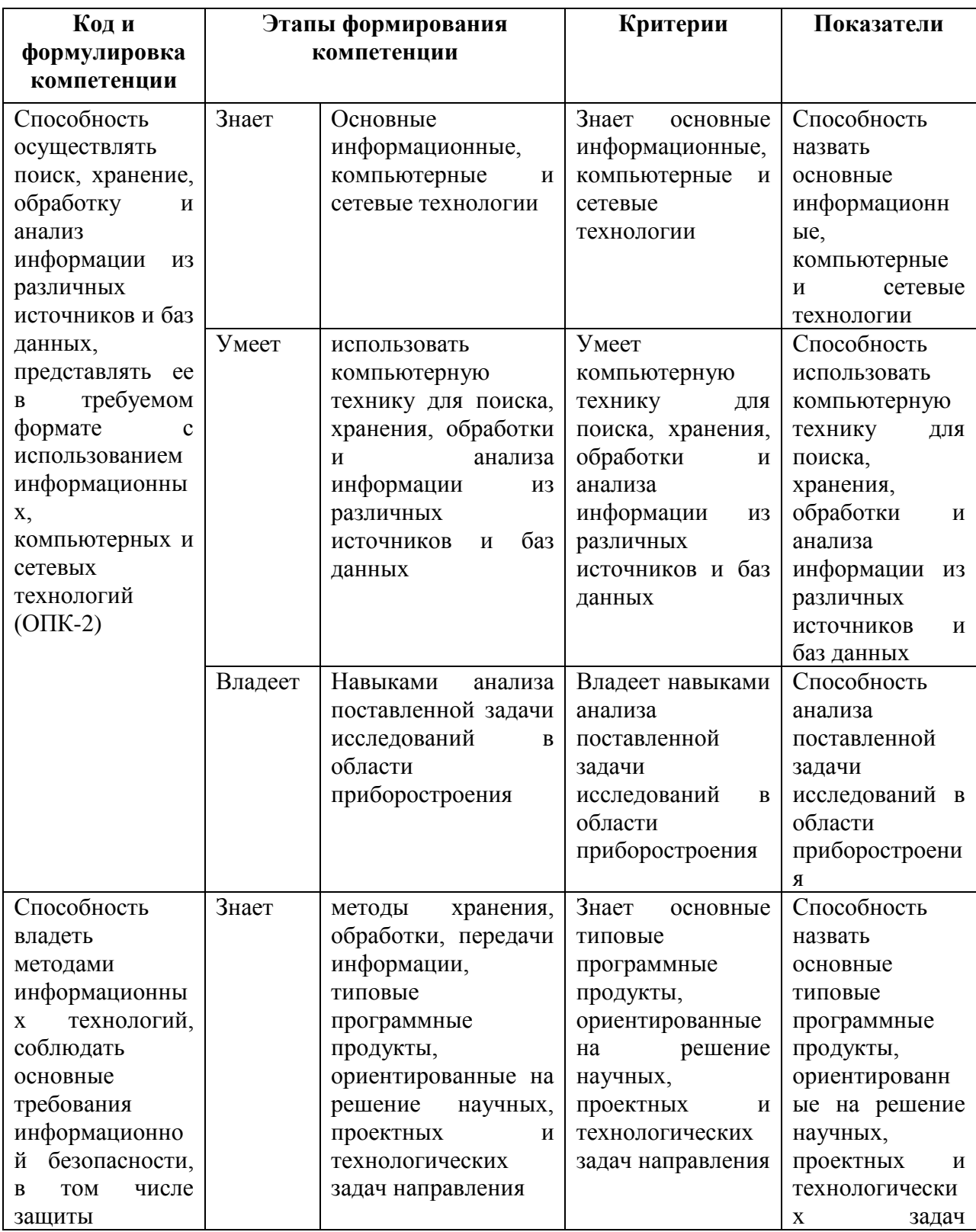

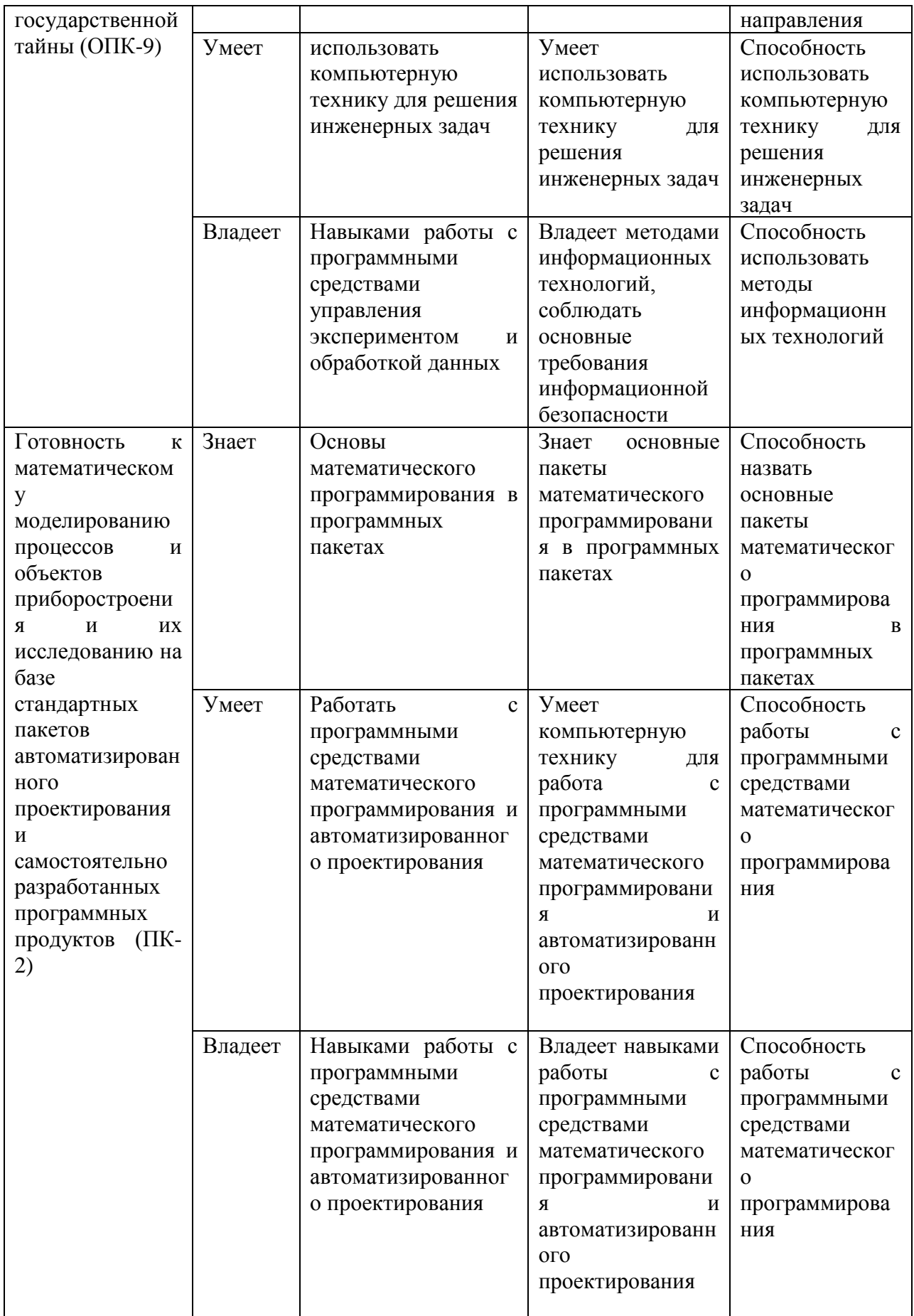

### **Методические рекомендации, определяющие процедуры оценивания результатов освоения дисциплины**

**Текущая аттестация студентов**. Текущая аттестация студентов по дисциплине проводится в соответствии с локальными нормативными актами ДВФУ и является обязательной.

Текущая аттестация по дисциплине проводится в форме контрольных мероприятий (тесты, практические задания) по оцениванию фактических результатов обучения студентов и осуществляется ведущим преподавателем.

Объектами оценивания выступают:

- учебная дисциплина (активность на занятиях, своевременность выполнения различных видов заданий, посещаемость всех видов занятий по аттестуемой дисциплине);

- степень усвоения теоретических знаний (активность в ходе обсуждений материалов лекций, активное участие в дискуссиях с аргументами из дополнительных источников, внимательность, способность задавать встречные вопросы в рамках дискуссии или обсуждения, заинтересованность изучаемыми материалами);

- уровень овладения практическими умениями и навыками по всем видам учебной работы (определяется по результатам контрольных работ, практических занятий, ответов на тесты);

- результаты самостоятельной работы (задания и критерии оценки размещены в Приложении 1).

**Промежуточная аттестация студентов.** Промежуточная аттестация студентов по дисциплине проводится в соответствии с локальными нормативными актами ДВФУ и является обязательной.

**Вид промежуточной аттестации –** устный опрос в форме собеседования.

**Краткая характеристика процедуры применения используемого оценочного средства.** В результате посещения лекций, лабораторных занятий студент последовательно осваивает материалы дисциплины и изучает ответы на вопросы к экзамену, представленные в структурном элементе ФОС. Критерии оценки студента на экзамене представлены в структурном элементе ФОС. Критерии оценки текущей аттестации представлены в структурном элементе ФОС.

# **Оценочные средства для промежуточной аттестации Типовые контрольные вопросы**

- 1. Определение процесса моделирования.
- 2. Определение понятия «модель».
- 3. Какие виды моделирования и моделей вы знаете.
- 4. Каковы цели моделирования.
- 5. В каком виде может быть представлена математическая модель.
- 6. Перечислите этапы разработки математической модели объекта.
- 7. Как определяется адекватность модели.
- 8. Mathematica: решаемые задачи, область использования.
- 9. Matlab: решаемые задачи, область использования.
- 10. Maple: решаемые задачи, область использования.
- 11. Mathcad: решаемые задачи, область использования.
- 12. Simulink: Назначение и применение.
- 13. Создание модели в среде Simulink.
- 14. Отображающие блоки в среде Simulink.
- 15. Библиотеки среды Simulink.
- 16. MultiSim: возможности, назначение, сфера применения.
- 17. Программы, входящие в состав пакета MultiSim.
- 18. Proteus: возможности, назначение, сфера применения.
- 19. AutoCAD: возможности, назначение, сфера применения.
- 20. P-CAD: возможности, назначение, сфера применения.
- 21. Программы, входящие в состав пакета P-CAD.

22. Altium Designer: возможности, назначение, сфера применения.

23. КОМПАС-3D: возможности, назначение, сфера применения.

24. Программы, входящие в состав пакета КОМПАС-3D.

### **Вопросы к экзамену (зачету)**

1. Дайте определение процесса моделирования.

2. Раскройте понятие «модель».

3. Какие виды моделирования и моделей вы знаете.

4. Каковы цели моделирования.

5. Какой принцип лежит в основе физического моделирования.

6. Какой принцип лежит в основе математического моделирования.

7. В каком виде может быть представлена физическая модель.

8. Основные достоинства и недостатки физического моделирования.

9. Достоинства и недостатки математического моделирования.

10. Какие классификационные признаки используются для выделения отдельных классов математических моделей.

11. Перечислите этапы разработки математической модели объекта.

12. Назовите группы методов составления математических моделей.

13. Какие особенности формальных методов построения математических моделей вы знаете.

14. Понятие адекватности модели.

15. Определение адекватности математической модели.

16. Сущность метода аналогий при исследовании физических процессов в приборостроении путем математического моделирования.

17. Программный пакет Mathematica. Краткая характеристика. Принципы работы. Область использования.

18. Программный пакет Matlab. Краткая характеристика. Принципы работы. Область использования.

19. Программный пакет Maple. Краткая характеристика. Принципы работы. Область использования.

20. Программный пакет Mathcad. Краткая характеристика. Принципы работы. Область использования.

21. Программный пакет Simulink. Краткая характеристика. Принципы работы. Область использования.

22. Программный пакет MultiSim. Краткая характеристика. Принципы работы. Область использования.

23. Программный пакет Electronics Workbench. Краткая характеристика. Принципы работы. Область использования.

24. Программный пакет Proteus. Краткая характеристика. Принципы работы. Область использования.

25. Программный пакет PSpice. Краткая характеристика. Принципы работы. Область использования.

26. Программный пакет LabVIEW. Краткая характеристика. Принципы работы. Область использования.

27. Поиск и источники информации в области моделирования в приборостроении в сети Интернет.

28. Программный пакет P-CAD. Краткая характеристика. Принципы работы. Область использования.

29. Программный пакет Altium Designer. Краткая характеристика. Принципы работы. Область использования.

30. Программный пакет КОМПАС-3D. Краткая характеристика. Принципы работы. Область использования.

# **Критерии и показатели, необходимые для оценки знаний, умений, навыков и характеризующие этапы формирования компетенций в процессе освоения образовательной программы**

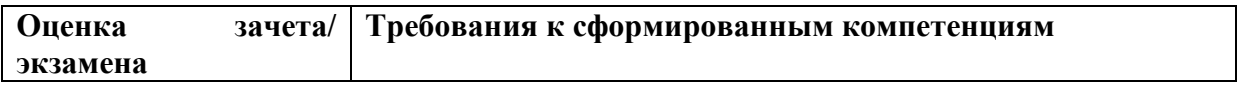

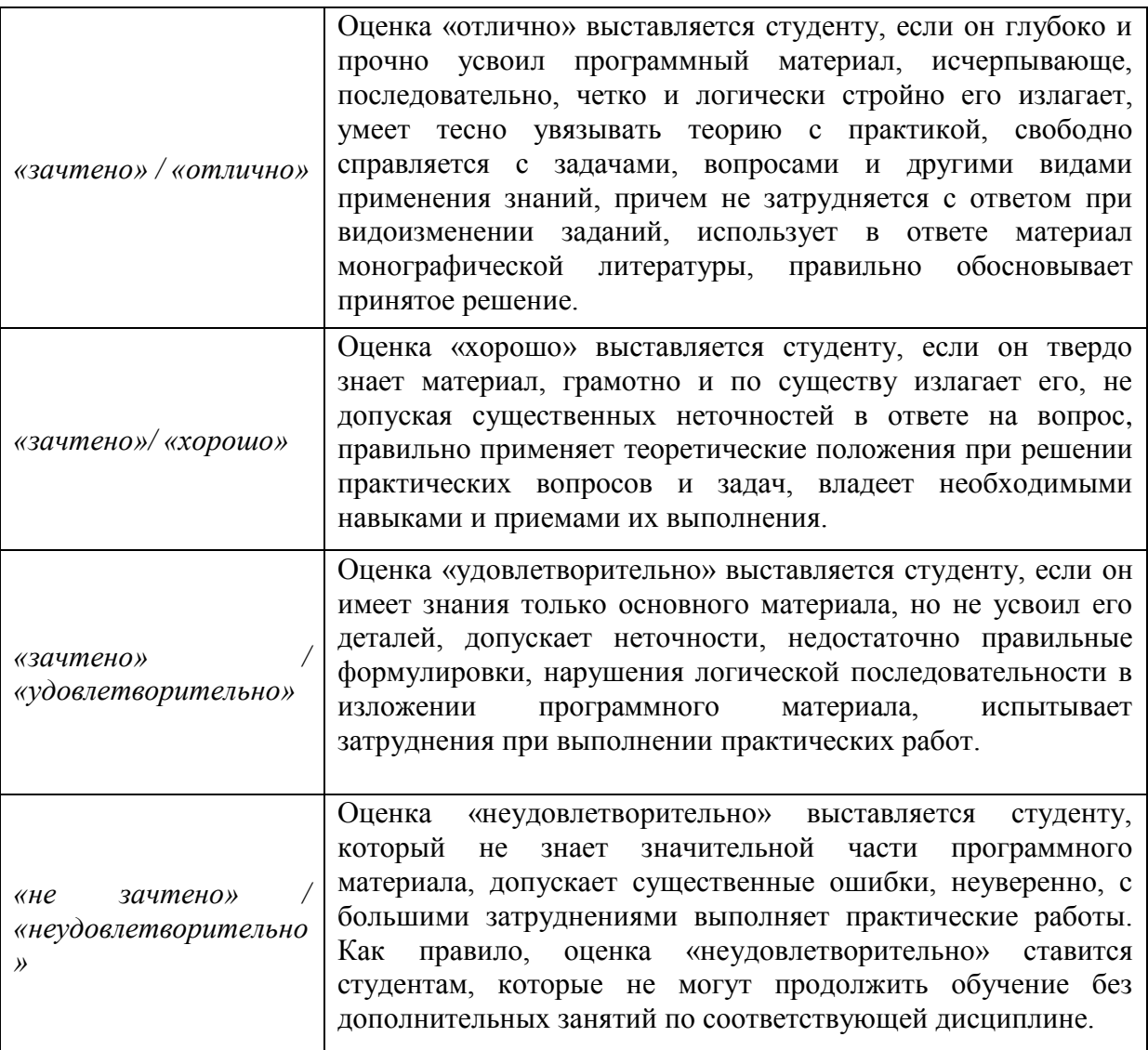